# **CONTRACTOR ALLOWANCE/ CONTINGENCY RELEASE: VENDOR**

## **Process Description**

Provides for approval for the contractor to use contingency and allowances

#### **Roles That Can Start the Process**

Design Builder (DB), Construction Manager at Risk (CMR), General Contractor (GC), OSU Project Manager

### **Process Participants**

DB, CMR, GC, PM, Architect/Engineer (AE)

# **Workflow Diagram**

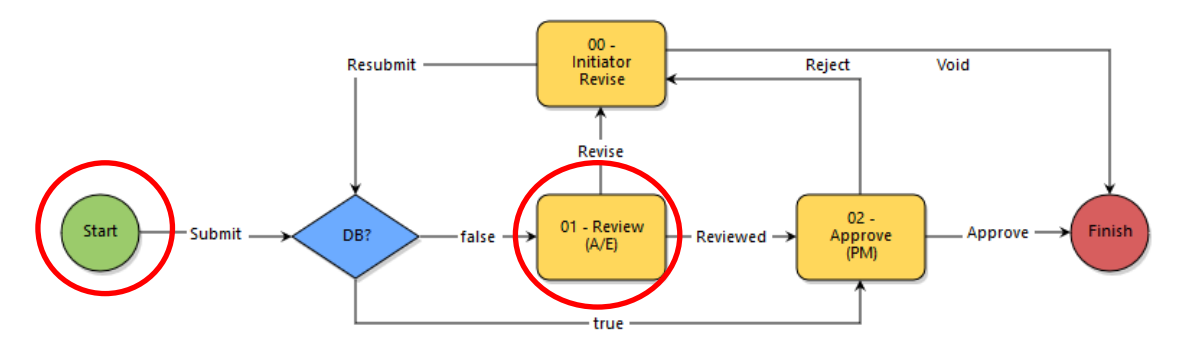

### **Initiation of Process**

- 1. Open the *Contractor Allowance/Contingency Release* process
- 2. Select *Allowance* or *Contingency* and provide a description
- 3. Attach backup documentation
- 4. Commitment Change Details Section: (Follow on-screen instructions) Select the *Commitment, Date* and *Reason Code*
- 5. Commitment Change Items Section: (Follow on-screen instructions) *Download "Schedule of Value Template"* and enter amounts:

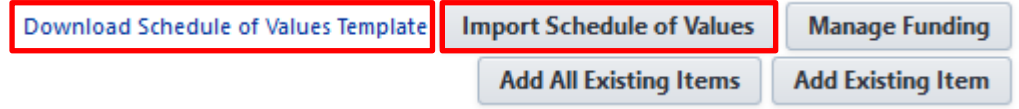

- Increase existing line(s) or add a new line(s)
- Decrease the Allowance or Contingency line by the same amount
- *Import Schedule of Values*
- 6. Click the *Submit* button

#### **Review AE**

- 1. Open the process and review information
- 2. Click the dropdown box and select *Reviewed or Revise*
- 3. Click the *Take Action* button

# **Approve (PM)**

Performed by OSU

# **Finish**

The process is complete.